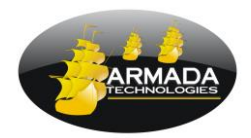

## *APPLICATION NOTE*

MAY 2016

## **QUICK START GUIDE FOR THE Pro400 TDR AND COAX CABLE**

Getting to the Menu list.

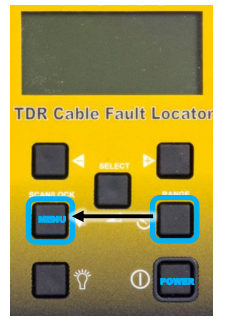

Turn the unit on by pressing the Power button.

Select the List Menu by pressing Range and Scan together.

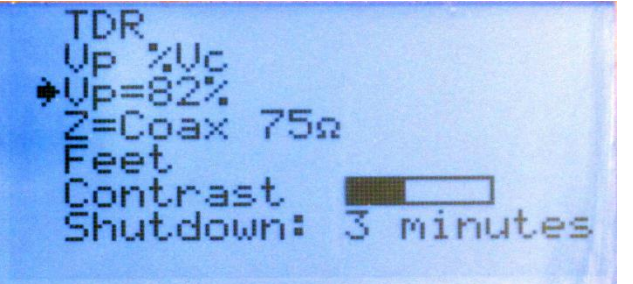

In the list use the down arrow ▼key to move down the menu and  $\blacktriangleleft$  and  $\blacktriangleright$  keys to select from the choices.

- Select TDR (rather than tone trace)
- Select %Vc (Vp as a percent of light speed)
- Pick a likely Vp from the chart on the unit back
- Select Coax 75 ohms (most cases)
- Select Feet (rather than meters)
- Choose a bettery-saver shutdown time.

Launching a scan.

**TDR Cable Fault Locator** 

FIRE

POWER

Connect the TDR to a test cable at least 6 feet long, open at one end.

Launch a TDR pulse scan by pressing the Scan key.

To cause continuous scanning press and hold the Scan key.

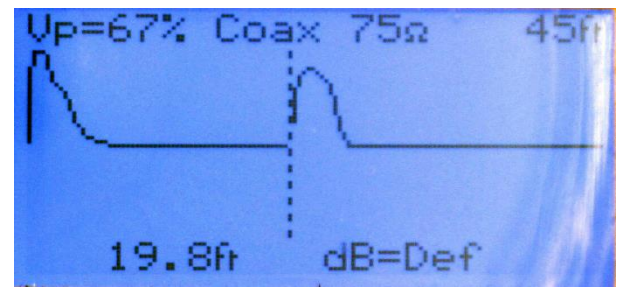

Adjust the range scale to something close to the cable length. This shows a 20-foot cable and a 45-foot range.

Observe the upward blip of an open circuit.

## **QUICK START GUIDE FOR THE Pro400 TDR AND COAX CABLE** (continued)

If the distance cursor is not reading correctly adjust the Vp in the list menu until the distance matches the known cable length. The final Vp is the one you should use for this cable type in the future.

To adjust the range scale and change the sensitivity use the ◄ and ► keys together with the Range or Select buttons as shown below.

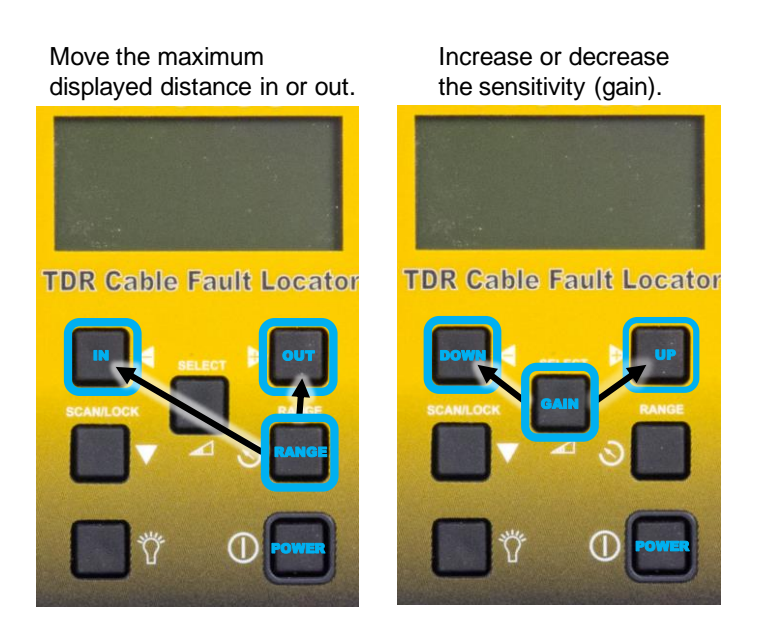

Refer to the *Pro400 TDR Cable Fault Locator Operating Instruction Manual* for more detail.

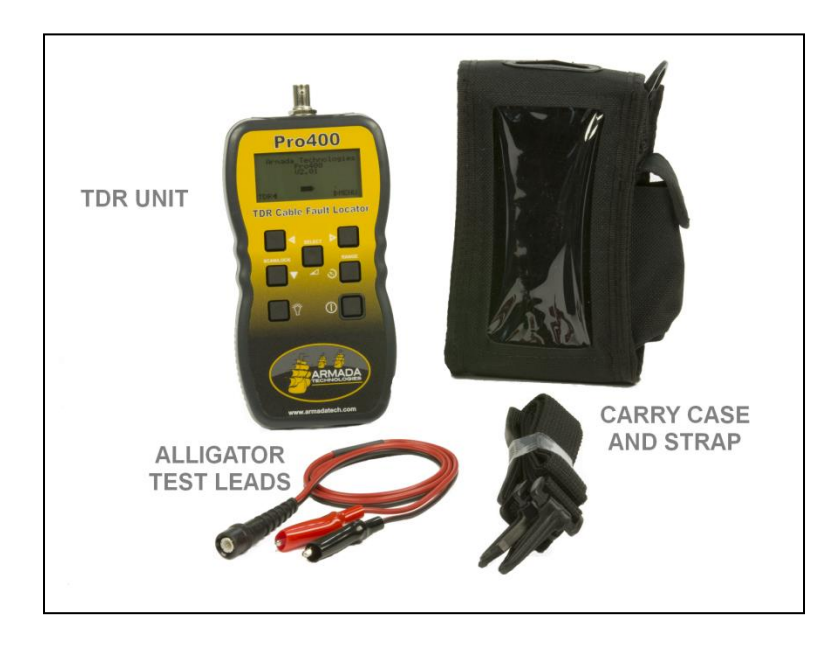